# North East Time Recorders Limited

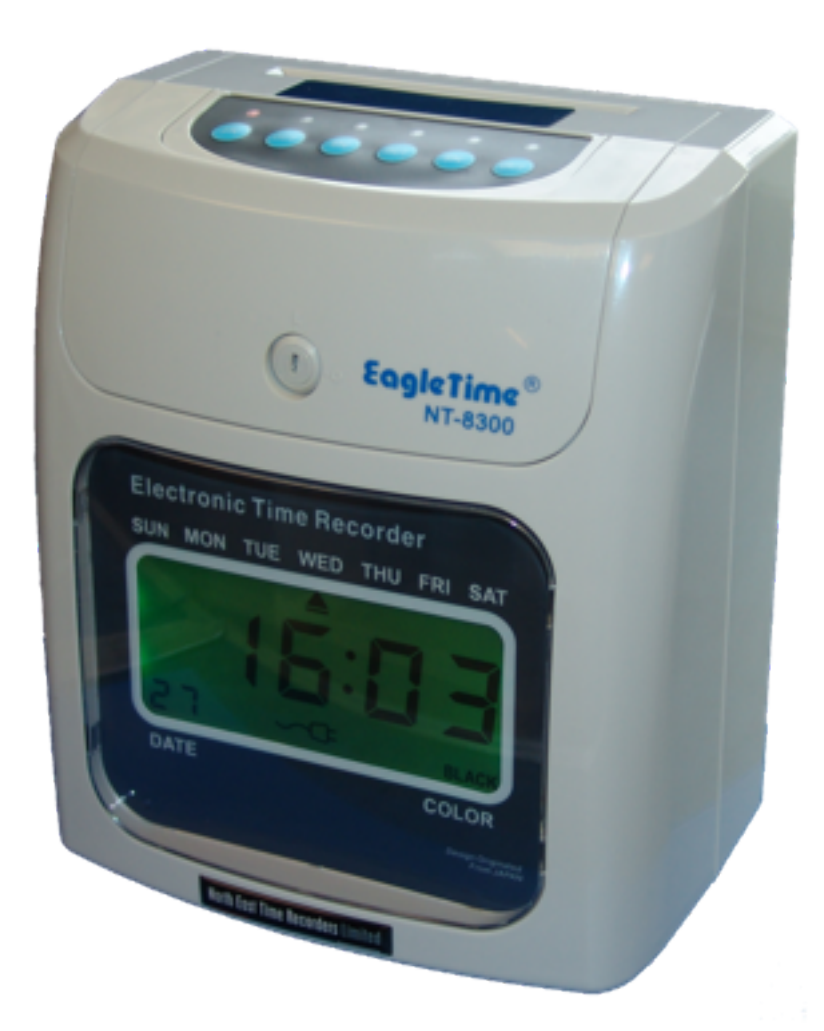

## NT8300 Setup Sheet (Monthly Open)

#### **Step 1**

Plug the machine into a 230v AC socket and wait for the initial setup to complete. Using the key provided, remove the top cover and locate the program switch (SET) under the top of the clock.

#### **Step 2**

Slide the program switch (SET) to the right. The LCD will show ʻ----'. Input the default code of ʻ1234' by using the ʻ+' button on top of the machine and pressing ʻEnter' to move to each digit (see *Fig 1*). Finally press ʻEnter' to accept the password.

#### **Step 3**

The LCD will show ʻP001'. This is one of four setting modes. P001 for Global settings, P002 for Signal settings, P003 for In/Out settings and P004 for Colour settings. To select the different modes, press the ʻMode' button, then press ʻEnter' to select.

#### **Step 4**  $(00)$

With 'P001' on the display, press 'Enter' to select. Use the '+' and ʻ-' buttons to enter the current year. Note the number in the bottom left of the LCD. This is the program location that indicates which part of the setup you're currently at (see *Fig 2*). Once you have the year set, press ʻEnter' to move on.

#### **Step 5 - [01]**

The LCD will now show the Month and Date, with Month flashing (see *Fig 3*). Using the '+' and '-' buttons, set the month and press ʻEnter'. The Date will now flash. Repeat the process to set the Date, pressing ʻEnter' to move on.

#### **Step 6 - [02]**

The display will now show the Hours and Minutes, with the Hours flashing. Set the Hours with the '+' and '-' buttons, then press ʻEnter'. The Minutes will now flash. Repeat the process to set the Minutes, pressing ʻEnter' to move on.

#### **Step 7 - [03]**

The display will now flash with the Day Change time. This is normally left at ʻ00:00', so press ʻEnter' twice to move to the next program location.

#### **Step 8 - [04]**

Now the card type and monthly pay end date will show ʻ00 00'. Enter the default of ʻ00' for card type, this indicates a monthly card, then press ʻEnter'. Set the monthly pay end date to ʻ00' to recalculate at the last day of the month (*see Fig 4*), or if the clock is to start recalculating from a specific date, set the end date. *E.g. Set to the 24th and the clock will recalculate fresh values from 25th*. Once set, press ʻEnter' to continue.

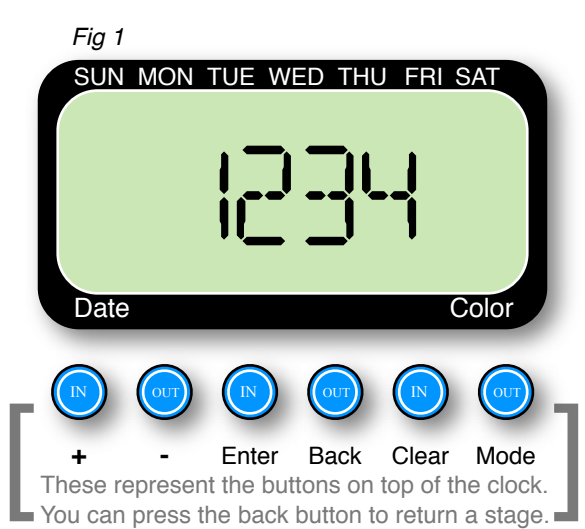

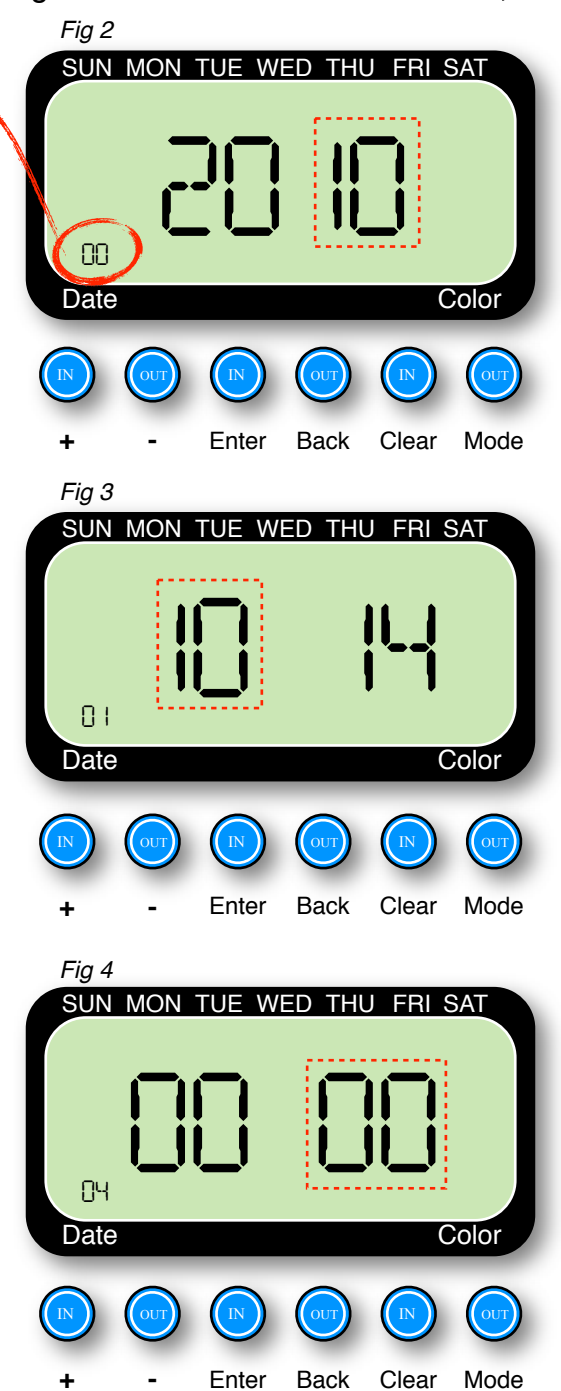

#### **Step 9 - [05] and [06]**

The next settings are for BST (British Summer Time). Using the ʻ+' and ʻ-' button, set the Month, which is flashing, to 03, and press ʻEnter'. Now, using the same method, change the Date to the last Sunday in March for the current year. For example, in 2010, the last Sunday in March is the 28th (see *Fig 5*). Once this is set, press ʻEnter' to move on.

The next section flashing is the Hour the clock should advance, set this as desired (usually 00), using the '+' and '-' buttons, then press ʻEnter'.

#### **Step 10 - [07] and [08]**

The display will now show the GMT (Greenwich Mean Time) settings. Repeat the procedure in **Step 9**, setting the month to ʻ10' and the Date to the last Sunday in October. For example, in 2010, the last Sunday in October is the 31st.

Next, set the Hour that the clock should revert to the correct time, then press ʻEnter'.

#### **Step 11 - [09] and [10]**

Now the display will show the *vertical* print position. Leave this at the default setting (this can be adjusted if the print is not aligned properly on the card), and press ʻEnter'.

It will now show the *horizontal* print position. Again, leave this at the default setting (this can also be adjusted if the print is not aligned correctly), and press ʻEnter'.

#### **Step 12 - [11] and [12]**

Next the imprint settings are shown as ʻ1110'. Use the ʻEnter' key to move through each digit and using the ʻ+' key, change the display to read ʻ1111'.

The display now changes to show the time calculation value. Leave this as the default ʻ0000' and press ʻEnter'.

#### **Step 13 - [13]**

The display will now show ʻ1-05', indicating the rounding option. Change this value to ʻ1-00' and press the 'Enter' button. Display will show '2-05'. This is the punch rounding value. Use the '+' and '-' buttons to change the right hand figures, so the display should now read ʻ2-01' and press ʻEnter'.

The next setting is for the overtime hours. This shows as '3-30'. Using the '+' and '-', change the value to ʻ3-00' and press ʻEnter'

#### **Step 14 - [14]**

The next values are the normal working hours. This is shown as 08:00. Using the ʻ+' and ʻ-', set the first value to ʻ23', press ʻEnter' and set the second value to ʻ59', pressing ʻEnter' to move on *(see Fig 6).* The ʻMON' symbol will flash. Press ʻ+' then ʻEnter', then repeat ʻ+' and ʻEnter' until all days are highlighted. This will take you to the next setting.

### *03 28* SUN MON TUE WED THU FRI SAT Date Color *05 Fig 5*

IN

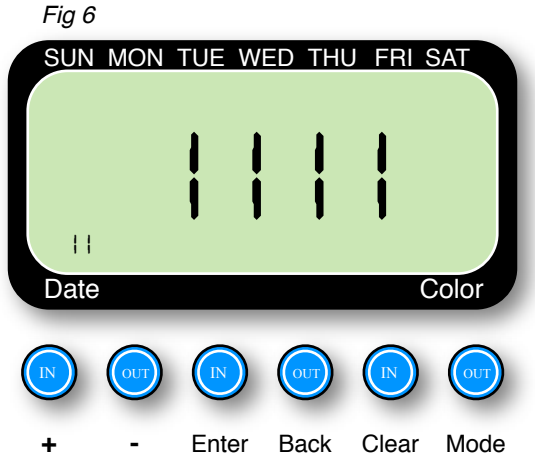

**+ -** Enter Back Clear Mode

IN OUT IN IN OUT

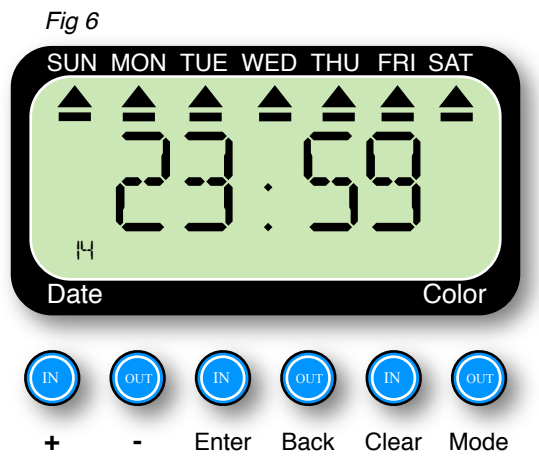

#### **Step 15 - [15]**

The display now shows the auto/manual shift position. Set this value to '00 00' using the '+' and '-' keys and press ʻEnter' to get to the next step.

#### **Step 16 - [16]**

Now you are at the settings for the attendance mode. Use the '+' and '-' keys to change this to read ʻ00 02', then press ʻEnter'.

#### **Step 17 - [17], [18], [19] and [20]**

These are the break start and finish times and are best left at '--:--'. Press 'Enter' twice to progress through each program location.

#### **Step 18 - [21]**

At this final stage of the Global settings, the display will show the ʻPassword'. To change this, use the ʻ+' and ʻ-' buttons to change each digit, pressing ʻEnter' to move through each digit. *We recommend you leave this as the default* ʻ*1234*' *to prevent accidentally locking yourself out of the clock*.

The last press of ʻEnter' will take you to the main menu with ʻP002' on the display. This is for Signal settings as mentioned earlier. For further instruction setting Signal, In/Out and Colour times, please refer to the manual.

To complete the setup, slide the program switch (SET) to the left and the clock will set itself up. Replace the lid and take a sample stamp on a card to check the settings are correct.